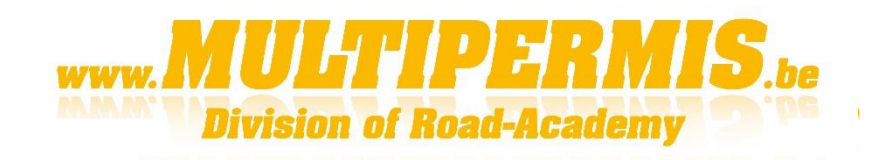

# **KMO - PORTEFEUILLE**

oad Academy is een opleidingsaanbieder geregistreerd door de Vlaamse Overheid in het kader van de KMO-portefeuille.

# **Wat is de KMO-portefeuille?**

Le KMO-portefeuille is een subsidiedienst waarmee kleine en middelgrote bedrijven in Vlaanderen subsidie kunnen ontvangen van de Vlaamse Overheid om opleidingskosten te financieren. Concreet:

- Kleine bedrijven ontvangen een subsidie van 30%, met een maximum van €7.500 per jaar per KMO.
- Middelgrote bedrijven ontvangen een subsidie van 20%, met eveneens een maximum van €7.500 per jaar per KMO.

De PME-portefeuille is bedoeld voor kleine en middelgrote ondernemingen en zelfstandigen in Vlaanderen. Voor meer informatie kunt u terecht op [www.kmoportefeuille.be.](http://www.kmo-portefeuille.be/)

Deze subsidie is beschikbaar voor alle voortgezette opleidingen. Zorg ervoor dat u toegang heeft tot een computer, aangezien de subsidieaanvraag alleen online kan worden ingediend, en een zakelijk e-mailadres is vereist voor alle correspondentie.

# **Aanbevelingen:**

Het wordt aanbevolen om bij voorkeur gebruik te maken van de browser Explorer of Google Chrome (vermijd Edge).

Als u moeite heeft met het beheren van uw computer of als u niet over de benodigde boekhoudgegevens beschikt, zoals de startdatum van uw bedrijf of de omzet van het vorige jaar, wordt het aanbevolen om uw accountant deze aanvraag te laten uitvoeren.

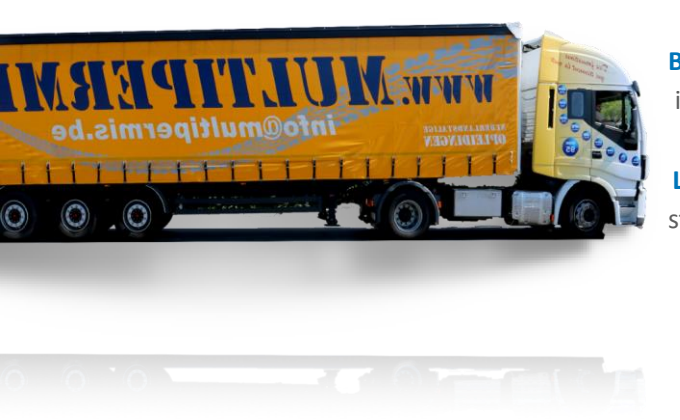

**Belangrijk om te weten:** u heeft de mogelijkheid om uw aanvraag in te dienen voordat u uw factuur ontvangt.

**Let op:** Uw subsidieaanvraag moet uiterlijk 14 dagen na de startdatum van de opleiding worden ingediend.

#### **Wat gebeurt er als ik de deadlines niet respecteer?**

Als de subsidieaanvraag niet binnen de vastgestelde termijnen wordt ingediend (uiterlijk 14 dagen na de start van de opleiding) en/of als de betaling niet op tijd wordt verricht, leidt dit helaas tot automatische annulering van de subsidieaanvraag. We herinneren u eraan dat wij niet verantwoordelijk kan worden gehouden als de klant de vastgestelde procedure niet volgt en dus geen recht heeft op de subsidie.

### **Hoe betaal je met de KMO-portefeuille?**

**Belangrijk om te weten:** Een aanvraag voor de KMO-portefeuille wordt automatisch bevestigd. Als opleidingscentrum zorgen wij ervoor dat deze aanvraag aan alle vereisten voldoet. Als dit niet het geval is (bijvoorbeeld door een foutief bedrag), zullen we de aanvraag annuleren of weigeren.

Na de aanvraag ontvangt u de gegevens om uw deel van de betaling in uw elektronische KMOportefeuille te storten. U heeft hiervoor 30 dagen de tijd. Zodra uw bijdrage is verwerkt, zal de Vlaamse Overheid ook de subsidie in uw portefeuille storten, zodat u het volledige bedrag online kunt gebruiken.

Met het volledige bedrag kunt u vervolgens de cursus betalen met uw elektronische portefeuille. U moet zich dan opnieuw identificeren en de betalingsopdracht

geven. Let op: het kan tot 14 dagen duren

voordat de betaling is verwerkt. **aten we** 

# **de stappen volgen!**

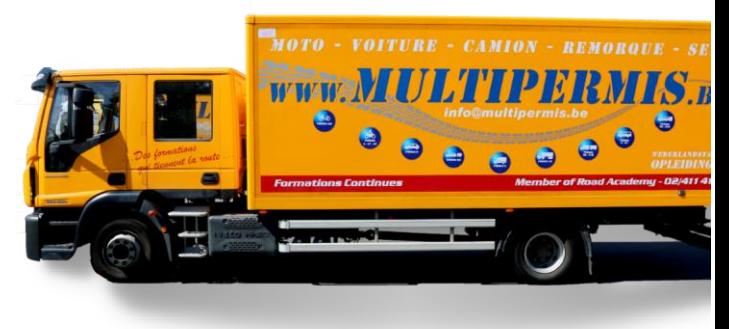

**Stap 1**: **Toegang tot de website aanvragen** 

Alleen de persoon die door het bedrijf is gemachtigd om een subsidieaanvraag in te dienen, kan toegang krijgen tot de website [www.kmo-portefeuille.be](http://www.kmo-portefeuille.be/) via de elektronische identiteitskaart (eID) of via een federale token.

#### **Elektronische identiteitskaart met kaartlezer**

Meer informatie:<http://eid.belgium.be/nl/>

#### **Federale token**

Aanvraag via [http://www.fedict.belgium.be/nl/andere\\_diensten/tokenaanvraag](http://www.fedict.belgium.be/nl/andere_diensten/tokenaanvraag) [H](http://www.fedict.belgium.be/nl/andere_diensten/tokenaanvraag)et is belangrijk om de gebruikersnaam en het wachtwoord die u tijdens het registratieproces invoert, niet te vergeten. De federale token wordt binnen een week per post naar u verzonden.

#### **Stap 2: Uw bedrijf registreren**

Is dit de eerste keer dat u een subsidieaanvraag indient via de KMO-portefeuille?

Dan moet u eerst uw bedrijf registreren op het online platform via [www.kmoportefeuille.be.](http://www.kmo-portefeuille.be/)

U krijgt toegang tot dit platform als u de juiste gebruikersrechten heeft na een identiteitsverificatie met uw elektronische identiteitskaart (e-ID), uw federale token, een beveiligingscode via een app of een beveiligingscode via sms.

Na deze identificatie kunt u de bedrijfsgegevens beheren en een subsidieaanvraag indienen.

# **Stap 3: Een subsidieaanvraag indienen**

Aanbevelingen: U heeft de mogelijkheid om uw aanvraag in te dienen voordat u uw factuur ontvangt.

- 1. Ga naar www.kmo-portefeuille.be en klik aan de rechterkant op het kader « Aanvraag".
- 2. Kies de manier waarop u wilt inloggen (kaartlezer, token, itsme, SMS, …)
- 3. Klik op de organisatie waarvoor u zich wilt registreren.
- 4. Indien van toepassing: Registratie van het bedrijf: vul de ontbrekende informatie in en klik op « Opslaan".
- 5. Bevestig de grootte van uw bedrijf en klik op "Bevestigen".
- 6. In de groene balk, klik op "Portefeuille PME", en vervolgens op de blauwe knop "Een nieuwe subsidieaanvraag indienen ».

# 7. **Onglet "Uw bedrijf":**

- Voer de NACE-code van uw bedrijf in.
- Onglet "Projectgegevens"
- Klik op "Opleiding" onder het type dienst.
- Nom de la formation: (voir confirmation de commande) : Entrez le numéro de session (TA2020.xxx), la date de la formation continue et le titre de la formation ici
- **Thème : Selecteer "Specifieke beroepscompetenties »**
- Voer het totale aantal te voltooien uren in, wat het totaal is van de trainingsuren die door alle deelnemers van uw bedrijf samen worden gevolgd (bijvoorbeeld 8 uur x aantal deelnemers).
- Voer het aantal deelnemers van uw bedrijf in dat aan deze training deelneemt.
- Voer de naam (of namen) van de deelnemers in.
- Datum van inschrijving: de datum van uw inschrijving of uw akkoord (online).
- Kosten exclusief btw: Voer het factuurbedrag hier in; exclusief btw. De andere bedragen worden automatisch ingevuld.
- Onglet "Dienstverlener"
- Accreditatienummer = DV.O234275, klik vervolgens op Zoeken.
- Klik op de knop "selecteren" naast de regel van Road Academy.
- **Onglet « Bevestiging"**

▪ Cochez het vakje om aan te geven dat u akkoord gaat (eerlijkheidsverklaring)

- 5. Tabblad « Indienen"
- 6. Na een korte tijd zullen de instructies voor de betaling van uw persoonlijke bijdrage verschijnen.
- 7. Print dit blad en betaal het "te storten bedrag" aan Sodexo op het rekeningnummer enkele dagen voor de uiterste datum.

## **Stap 4: Betaling**

- 1. U stort uw eigen bijdrage op de Sodexo-rekening. Zorg ervoor dat u precies de bovenstaande stortingsgegevens overneemt (inclusief de mededeling). Houd er rekening mee dat uw bank mogelijk enkele dagen nodig heeft voor de verwerking!
- 2. Als uw storting op tijd op de rekening van de KMO-portefeuille staat, zal de Vlaamse overheid ook de subsidie op deze rekening storten. U wordt hiervan op de hoogte gebracht via e-mail. Let op, dit totale bedrag wordt nog niet aan ons betaald.
- 3. Zodra u de factuur ontvangt, moet u het bedrag exclusief btw overmaken naar onze rekening via www.kmo-portefeuille.be (projecten in portefeuille). Om dit te doen, opent u uw elektronische portefeuille zoals u de subsidies hebt aangevraagd, klikt u op het project waarvoor de subsidie is aangevraagd, en klikt u vervolgens op de blauwe knop **« betalen »**.
- 4. Transfer de btw naar ons rekeningnummer dat vermeld staat op de factuur.

# **Vragen ?**

Hebt u vragen over het gebruik van de KMO portefeuille Neem contact met ons op naar het nummer 02.268.58.78 Wij helpen u graag !

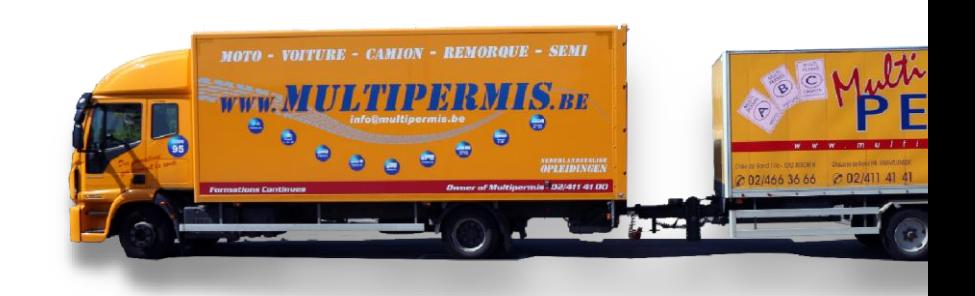

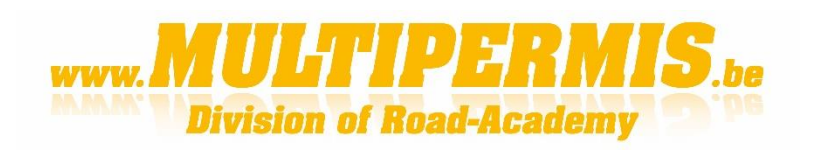